$x^2$ 

axi

# Administration de Windows Server 2012  $\blacksquare$  $\alpha$

FORMATEUR : MAXENCE VAN JONES

REDATEUR : OLIVIER DEHECQ

## Table des matières

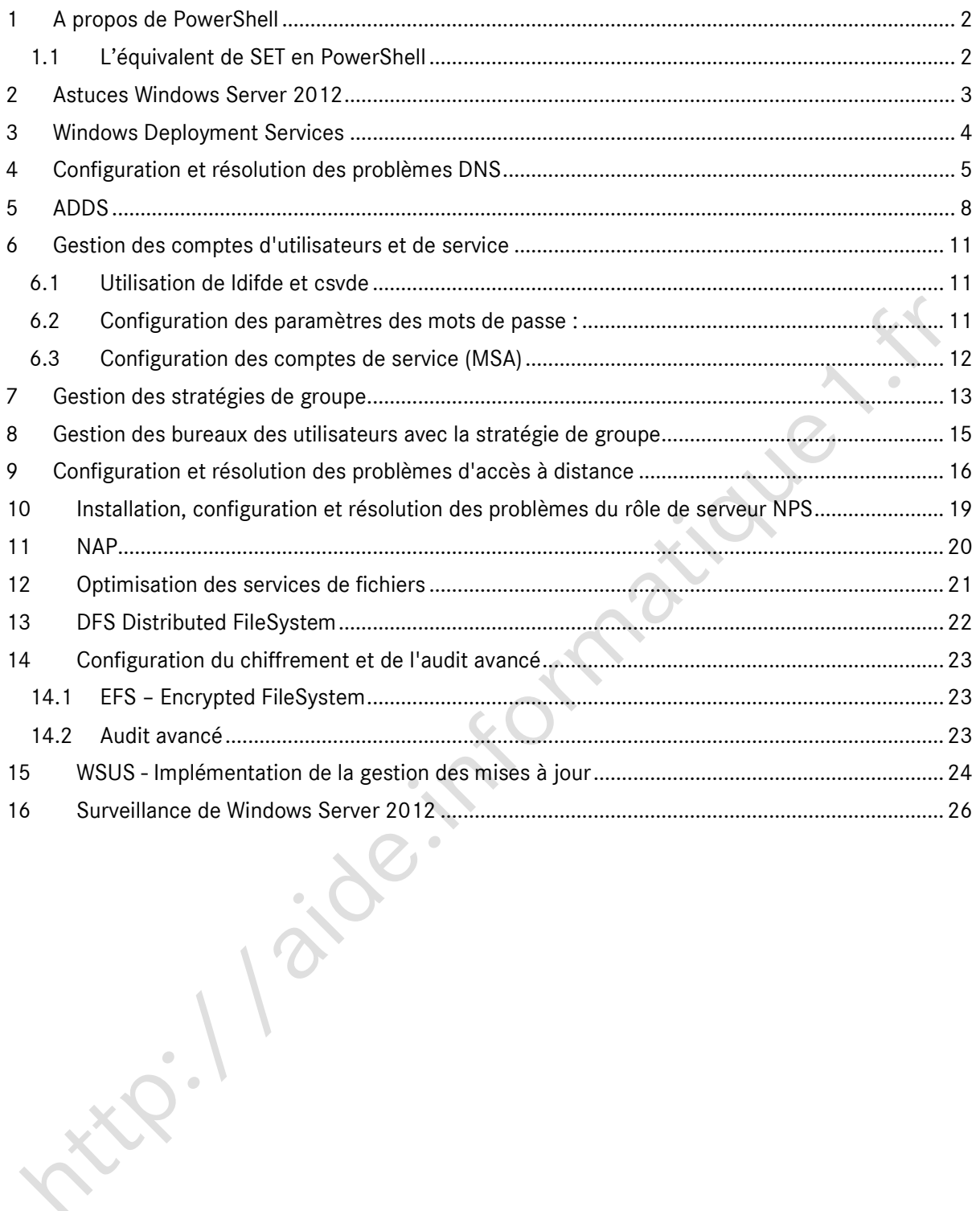

### 1 A propos de PowerShell

<span id="page-2-0"></span>L'utilisation de PowerShell s'avère indispensable dans le cadre de l'administration de Windows Server. Afin de ne pas être perdu avec cet interpréteur de commandes, voici un guide de survie.

```
Liste des commandes chargées (disponibles) :
get-command
```
Liste des commandes relatives à DNS (contenant « DNS ») : get-command \*dns\*

Liste des commandes qui ont un verbe get et un noun (nom) dns : get-command -verb get -noun dns

Chercher une commande pour vider le cache : get-command -module DnsServer -noun \*cache\*

Trouver l'aide sur la syntaxe d'une commande : get-help *nomDeLaCommande*

> Trouver l'aide de la commande clear-DnsServerCache : get-help clear-DnsServerCache

Afficher la date du jour (sous le format : mardi 24 mai 2016 10:09:07) get-date

Lister toutes les propriétés contenues dans le pipe « | » get-date | get-member

Renvoie le nombre de minutes de la date du jour : 09 get-date | select minute (get-date).minute

Exécuter une commande sur un poste distant : invoke-command

Prérequis pour invoke-command :

- Autoriser l'administration à distance (par défaut sous WS2012+)
- CMD : winrm qc
- PowerShell : enable-psRemoting [-skipNetworkProfileCheck] -skipnetworkprofilecheck (WS2012+) : pour le faire aussi sur le profil réseau « Public »

Envoyer un mail depuis PowerShell (PS2+) send-mailmessage

Équivalent de ping, renvoie true si la machine est allumée, sinon renvoie false (pratique dans un script) :

test-connection 192.168.10.2 -count 1 -quiet

Lister les rôles installés (available veut dire que les sources sont disponibles dans winSxs : get-windowsFeature

Installer une fonctionnalité (en local ou à distance) : install-windowsfeature [-computername *leNomdeLordiSurLequelInstaller*] *featàInstaller*

```
Pour passer d'une installation Core à une installation graphique (depuis WS2012) :
install-windowsFeature server-gui-mgmt-infra
install-windowsFeature server-gui-shell
```
### 1.1 L'équivalent de SET en PowerShell

si ENV:TOTO "essai" définir une variable d'environnement de façon temporaire<br>gci ENV:Path de façon temporaire de façon temporaire de façon temporaire de façon temporaire de façon temporai gci ENV:Path récupérer le contenu de la variable Path récupérer le contenu de la variable Path de la variable Path<br>gci ENV: gci ENV:<br>setx.exe TOTO "essai" -m entitle entitle entitle des variables d'environnement de facon définitive définir une variable d'environnement de façon définitive Prérequis pour setx : exécuter la commande en tant qu'administrateur setx PATH "\$env:path;\the\directory\to\add" –m ajouter un morceau à la variable place de façon définitive

Sources :<http://stackoverflow.com/questions/714877/setting-windows-powershell-path-variable>

[http://aide.informatique1.fr](http://aide.informatique1.fr/) page 2 sur 26

### 2 Astuces Windows Server 2012

<span id="page-3-0"></span>Ne pas afficher la console gestionnaire de serveur :

- Gestionnaire de serveur > gérer > propriétés > ne pas afficher au démarrage
- Tâche planifiée > Microsoft > server manager > server manager > désactiver

A propos des partitions de disques (dans diskmgmt.msc)

- Partition qui contient le secteur de boot = « système »
- Partition qui contient le système d'exploitation = « démarrage »

Emplacement des sources de Windows :

C:\Windows\winSXS

A propos des réseaux d'entreprise :

Eviter les réseaux en 192.168.0/24 et 192.168.1/24. Ainsi, en cas de VPN le réseau entreprise sera différent de celui de la maison

A propos du bureau à distance vers les VM :

vmconnect : programme dans le répertoire d'hyper-v = permet de se connecter à un serveur puis à une de ses VM sans passer par la console d'hypervision

### A propos de DFS en entreprise :

Indiquer le contrôleur de domaine (DC) en racine DFS. Ainsi, le DC stocke le partage au niveau du domaine (en plus de Sysvol et de Netlogon), du coup le partage = \\domaine\partageDFS

Ajouter aussi un serveur DFS par site, configuré comme serveur racine du domaine

## 3 Windows Deployment Services

<span id="page-4-0"></span>WDS permet d'exécuter des installations à partir du réseau afin de les simplifier.

Boot PXE : utilisé pour démarrer la machine sur le réseau. Fonctionnalités installées en même temps que WDS :

- **Serveur TFTP**
- Dossier partagé
- Référentiel d'image

Prérequis WSD : ADDS / DNS / DHCP / Volume NTFS pour les images

Utiliser WAIK pour créer les fichiers de réponses pour le déploiement automatisé

Au niveau du poste client :

- Paramètres de démarrage (afin de booter sur le réseau
- Pilotes (ceux nécessaires à l'installation = contrôleur réseau + contrôleurs de disques)

Notion de « Postes connus » : adresse MAC ou GUID de la carte mère nécessaire

Mise en place :

- 1. Installer services de déploiement Windows
- 2. Aller dans les propriétés du serveur pour peaufiner
- 3. Configurer DHCP (cas où le rôle DHCP est sur un autre serveur ou installé après WDS)
- 4. Ajouter les images / les manager (pour y ajouter les mises à jour Windows)
	- a. Ajouter une image de démarrage : DVD\sources\boot.wim
		- i. Image x64 pour déployer OS x64 (noyau équivalent = os plus ancien que l'os dont on extrait le boot.wim)
		- ii. Image x86 pour déployer OS 32 bits (noyau équivalent = os plus ancien que l'os dont on extrait le boot.wim)
		- b. Ajouter une image d'installation : DVD\install.wim
- 5. Créer un fichier Uunatend.xml (pour automatiser le processus de configuration de Windows) puis le lier à un fichier d'installation (par les propriétés = cocher « autoriser l'image à s'installer en mode sans assistance)
- 6. Transmission par multidiffusion

Sources :

- Prestaging Client Computers :<http://technet.microsoft.com/en-us/library/cc770832.aspx>
- How to Manage Your Server :<http://technet.microsoft.com/en-us/library/cc770637.aspx>
- $\bullet$  How to Manage Client Computers : [http://technet.microsoft.com/en](http://technet.microsoft.com/en-us/library/cc754289.aspx)[us/library/cc754289.aspx](http://technet.microsoft.com/en-us/library/cc754289.aspx)
- Pour WS2008 : [https://araihan.wordpress.com/2009/09/24/deploy-windows-7-using](https://araihan.wordpress.com/2009/09/24/deploy-windows-7-using-microsoft-deployment-toolkit-2010-life-is-easy-for-systems-admin/)[microsoft-deployment-toolkit-2010-life-is-easy-for-systems-admin/](https://araihan.wordpress.com/2009/09/24/deploy-windows-7-using-microsoft-deployment-toolkit-2010-life-is-easy-for-systems-admin/)

## <span id="page-5-0"></span>4 Configuration et résolution des problèmes DNS

Manipulation commune pour tester une résolution DNS :

```
ipconfig /flushdns
ping x.x.x.x
\Omega
```
nslookup [-serveurDns] ip/nom

Nota : Eviter .local en nom de domaine interne (.lan ou .priv) car LOCAL est le nom du workgroup de MAC.

Un DNS public contient principalement les enregistrements www et MX des organisations.

Séparation des domaines LAN et WAN d'une organisation :

- Nom de domaine identique (LAN = societe.com ; WAN = societe.com) = split DNS / facilite l'authentification mais attention à ce qui est contenu sur le DNS public
- Nom de domaine unique (LAN = societe.lan ; WAN = societe.com) : préféré, facile à gérer, rajouter les deux domaine dans la conf ip
- Sous-domaine (LAN = interne.societe.com ; WAN = societe.com) = synchroniser la partie societe.com mais pas la partie interne.societe.com

Configuration des redirecteurs : indiquer le serveur DNS du FAI (à minima). Si pas de DNS FAI, c'est le serveur DNS qui interrogera les racines, etc. etc. jusqu'à trouver l'IP du FQDN.

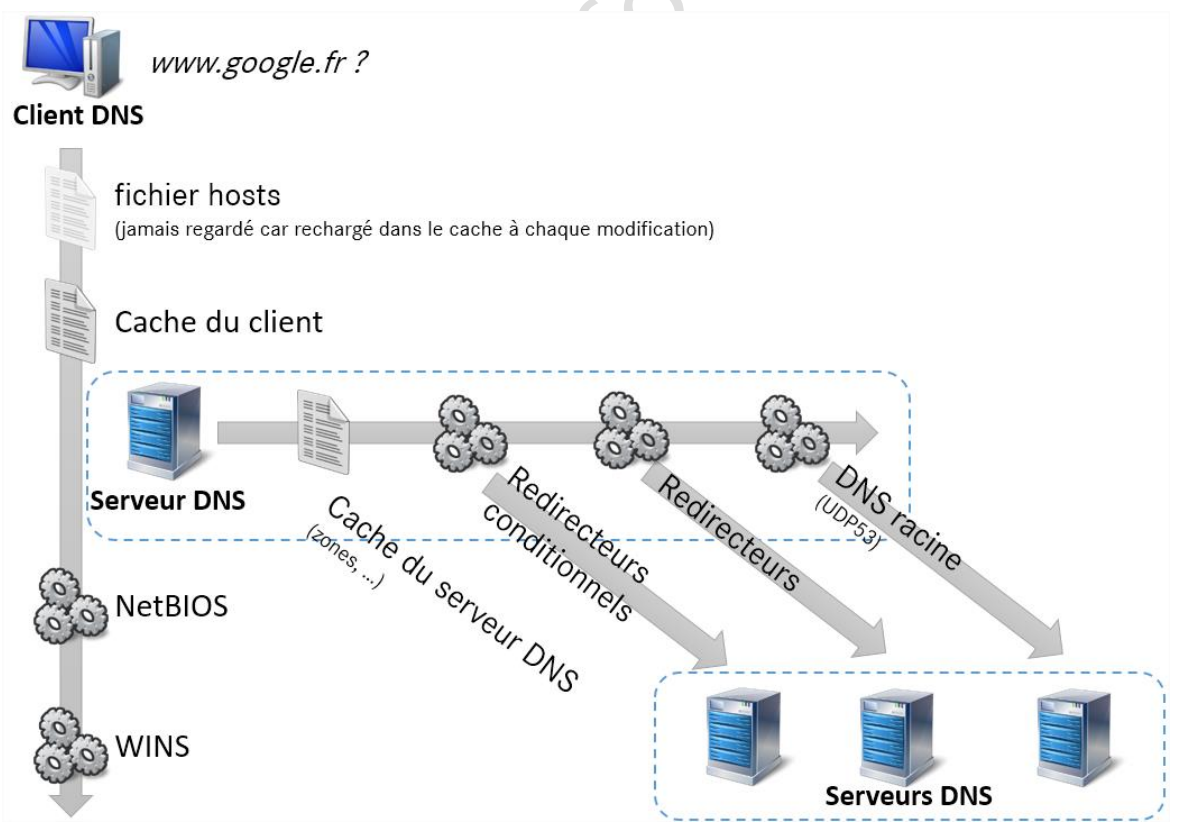

Processus de résolution de nom

Si le DNS ne connait pas le chemin complet (récursif) : demande le chemin complet (récursif) au redirecteur (exemple = DNS FAI). Le redirecteur FAI interrogera par demandes incomplètes (itératives) le DNS racine.

- Itératif : demande une partie du nom. Demande l'adresse IP du DNS de la sous-zone ou l'adresse IP du FQDN (exemple de FQDN : pc1.ouest.societe.com)
- Récursif : demande tout (adresse IP du FQDN) ou rien

Fichier .dns - enregistrement des services Windows :

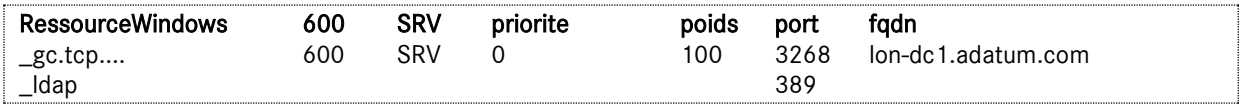

Best practice :

 Autoriser les transferts de zone uniquement vers les serveurs listés / suivants (pour ajouter de la sécurité)

Nota : transfert de zone = TCP53 / résolution de nom = UDP53

Pour migrer des adresses IP de serveurs :

- Vider le cache des serveurs DNS
	- o Console dns > sur le serveur : clic droit > vider le cache
	- o clear-DnsServerCache (en powershell)
- Modifier le TTL pour qu'il soit faible (afin de forcer la recherche DNS sur le serveur principal)

Pour afficher les adresses mises en cache :

- o Console DNS > affichage > affichage détaillé
- o « Recherches mises en cache »

Intérêt de la zone de stub : permet d'avoir les adresse IP des DNS (+ redirecteur) mais dynamique si @IP serveur DNS (du partenaire par exemple) est modifiée

ipconfig /registerdns : force le client à s'enregistrer sur DNS (A/AAAA et PTR)

important : répliquer tous les contrôleurs de domaine : repadmim /syncall

Types de requêtes de transfert de zones entre les serveurs DNS :

- $\bullet \quad$  AXFR = transfert intégral
- IXFR = transfert incrémental

#### Sécurité de zones :

- Le transfert de zones passe en clair par défaut (le chiffrer) :
	- o Configurer DNS-sec (via mmc DNS par une clé partagée entre les serveurs)
- Restreindre le transfert de zone à des serveurs spécifiés
- Envisager d'utiliser des zones intégrées AD (l'AD étant sécurisé)

Activer le nettoyage des enregistrements obsolètes non manuels (pas activé par défaut) :

- o Mmc DNS > serveur > propriétés > onglet avancé > cocher nettoyage
- o Mmc DNS > zone > propriétés > général > vieillissement

Tester la configuration du DNS avec nslookup

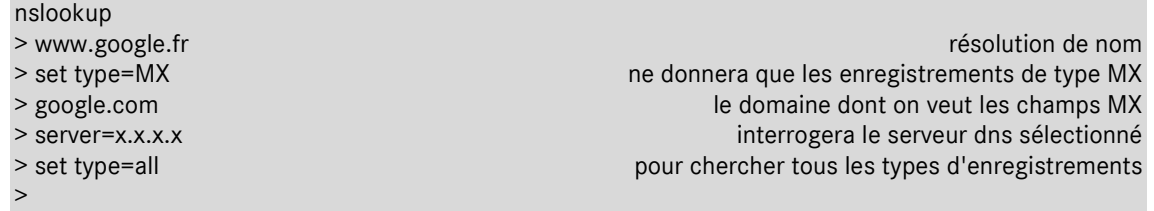

#### Journaux et analyses

Journaux d'événements DNS / applications Windows / gestionnaire de services > DNS > Best Practice Analyzer

Configuration d'un serveur DNS

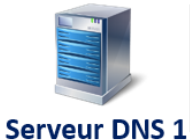

DNS préféré : 192.168.10.2 DNS secondaire: 192.168.10.1 DNS secondaire2: 127.0.0.1

192.168.10.1

DNS préféré : 192.168.10.1 DNS secondaire: 192.168.10.2 DNS secondaire2: 127.0.0.1

**Serveur DNS 2** 192.168.10.2

### Configuration par défaut des DNS préférés et secondaires sur les serveurs DNS

Autres outils de de diagnostic DNS :

- netsh
- Microsoft© Network-Monitor : équivalent de Wireshark

istoc.

## 5 ADDS

### <span id="page-8-0"></span>Vue d'ensemble :

Composants physiques :

- Magasin de données (ntds.dit)
- Contrôleur de domaine
- Serveur de catalogue global
- Contrôleur de domaine en lecture seule

Composants logiques :

- Partitions : schema (F), conf (F), domaine (D), DNSForestZone (F), DNSDomainZone (D), [applications...] (F = réplique au sein de la forêt /  $D =$  réplique au sein du domaine)
	- o Schéma : adsi edit (réplique niveau foret)
	- o Configuration
- Schéma
- Domaines
- Arborescence de domaine
- Forêts
- Sites (rattachés aux sous-réseaux)
- Unités d'organisation

Au sein de la forêt : relation bidirectionnelle transitive

Si une « relation d'approbation de forêt » lie 2 forêts, dans ce cas il y a relation bidirectionnelle transitive entre tous les domaines des deux forets.

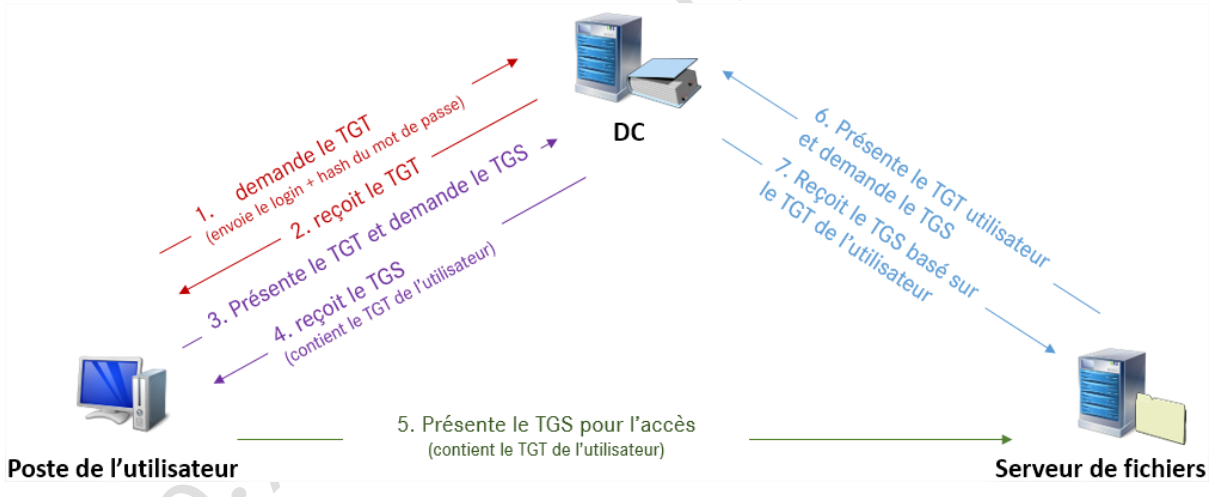

Fonctionnement de l'accès à des ressources dans un domaine

- TGT : SIDuser, SIDgroup1, SIDgroup2, etc.
- TGS : ticket d'accès

Nota : maître infrastructure : pas sur le même serveur que le GC. Sinon on a des sidxxxxxx quand on supprime un compte (car c'est le maître infra qui fait le ménage)

### Contrôleurs de domaine virtualisés

WS2012 : clonage sûr / restauration sure depuis un snapshot

Ne pas mettre 2 DC sur un seul hôte physique car cela ne sert à rien si l'hôte tombe

### RODC :

Un RODC est un contrôleur de domaine en lecture seule.

Un RODC ne peut pas authentifier d'utilisateur ni de machine (ne contient pas de hachage de mot de passe = aucun secret). Sinon il faut mettre les utilisateurs ET ordinateurs dans un groupe spécial qui exporte les mots de passe vers le RODC.

Nota : Problème de « relation d'approbation » est causé par un compte machine qui a un mauvais mot de passe :

- Réinitialiser le compte ordinateur puis
- test-ComputerSecureChannel -repair (pour réparer la relation d'approbation)

### Gestion de l'ADDS

- WS2008R2+ : outils d'administration > centre d'administration active directory
- Utilisateurs & ordinateurs active directory
- Domaines et approbations active directory : relations d'approbation
- Sites & services active directory : catalogues globaux & replication AD inter-sites
- Modification ADSI : modification des partitions
- Activer la gestion du schéma : regsvr32 schmmgmt.dll puis mmc.exe > schéma AD

get-command -module ActiveDirectory | measure permet de compter le nombre de commandes liées à ADDS

Les rôles FSMO :

- Contrôleur de schéma (1/F) : peut modifier le schéma
- Maître d'attribution des noms de domaine (1/F) : peut ajouter des domaines et DC
- Maître RID (1/D) : peut ajouter des RID (le RID est le nombre à la fin d'un SID)
- Maître d'infrastructure (1/D) : peut vérifier/valider les relations d'approbation, peut faire le ménage dans les SID orphelins. Ne doit pas être sur un CG ou sinon tous les DC doivent être catalogue global
- Émulateur PDC (1/D) : peut faire office de PDC dans le cas du mode mixte (compatibilité NT4), gère le serveur de temps (met à jour l'heure dans le domaine, dans la limite de 5 minutes de décalage), décide des mises à jour urgentes ou pas (verrouillage de compte, etc.)

Les maitres de rôles sont modifiables par ntdsutil transfer (si l'actuel est allumé) / ntdsutil seize (si l'actuel est éteint)

Le service « Services de domaine Active Directory » :

- À l'arrêt = transforme en membre de l'ADDS jusqu'au redémarrage
- Démarré = contrôleur de domaine
- DSRM = mode de restauration

L'outil ntdsutil :

ntdsutil permet :

- sauvegarde / restauration
- snapshot pour monter un AD temporaire pour tester

ntdslutil > activate instance ntds active l'instance NTDS (instance par défaut) .>ifm> create sysvol full c:\temp créé un backup IFM dans C:\temp\ pour transfert .>list instance liste les instance ADDS .> files pour copier/déplacer les instances .> metadata cleanup nettoyer les entrées des serveurs morts .> roles lister/déplacer les roles fsmo Faire une copie de test d'une instance AD :

- 1. Faire un snapshot de l'AD via ntdsutil
- 2. Monter la nouvelle instance via ntdsutil
- 3. Exposer l'instance via U&OAD > changer de domaine : FQDN:port
	- o Si on indique le port 389 (port par défaut), c'est l'instance par défaut qui est montée o Si on indique le port donné à la nouvelle instance (via l'étape 2), c'est cette instance qui est montée (cela ne démonte pas l'instance actuelle, cela permet juste de la gérer)

### Fonctionnement de la suppression d'objets dans l'AD :

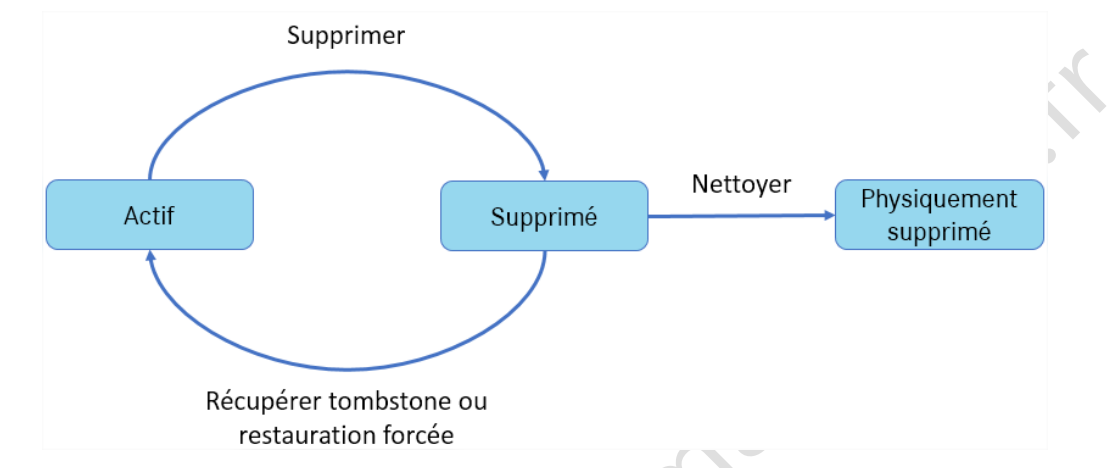

### Fonctionnement sans la corbeille Active Directory

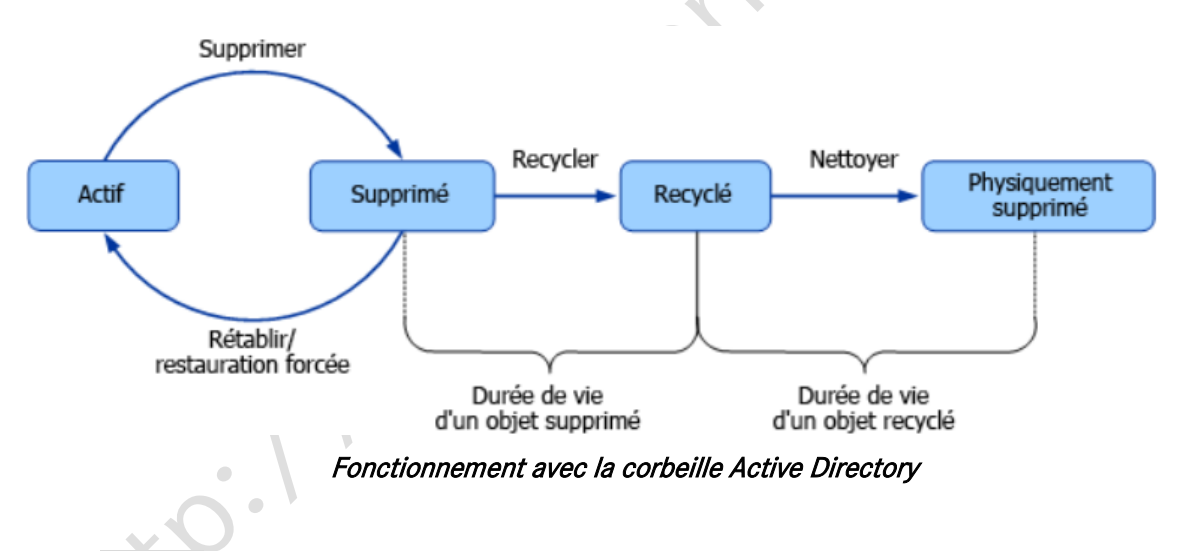

Nota : adrestore de sysinternal est un outil pour restaurer des objets supprimés

Pour activer la corbeille Active Directory :

Enable-ADOptionalFeature –Identity 'CN=Recycle Bin Feature,CN=Optional Features,CN=Directory Service,CN=Windows NT,CN=Services,CN=Configuration, DC=contoso,DC=com' –Scope ForestOrConfigurationSet –Target 'contoso.com'

## <span id="page-11-0"></span>6 Gestion des comptes d'utilisateurs et de service

### 6.1 Utilisation de ldifde et csvde

### <span id="page-11-1"></span>CSVDE

```
Format CSV avec entête (csvde -f =export / csvde -i =import)
```

```
csvde -f nomDeFichier [-d aPartirDe] [-p [base]|OneLevel|sous-arborescence] [-r 
filtre] [-l attributsAImporterOuExporter]
```
Astuce : indiquer l'extension .txt en fichier, ensuite ouvrir Excel puis « ouvrir fichier » sélectionner le fichier .txt. Dans ce cas Excel demandera de lui-même les séparateurs de champs. Sinon Excel a du mal à gérer les fichiers .csv

csvde -i nomDeFichier [-k] -k : continuer malgré les erreur (exemple : l'objet existe déjà)

#### LDIFDE

ldifde [-i] [-f nomDeFichier] [-k]

-i : importer (si rien n'est indiqué = exporte par défaut)

-k : continuer malgré les erreurs

Nota non officiel : pour récupérer les mots de passe, il faut être loggé en SYSTEM

Exporter les utilisateurs en csv par PowerShell :

```
get-aduser -filter * | convertTo-Csv -delimiter "`t" | out-file c:\temp\toto.csv [-
append]
get-aduser -filter * | convertTo-Csv -delimiter "`t" > c:\temp\toto.csv 
get-aduser -filter * | export-Csv -delimiter "`t" -path c:\temp\toto.csv
```
Importer les utilisateurs en csv :

```
get-content -path c:\temp\toto.csv | convertFrom-csv -delimiter "`t" | new-aduser
new-aduser (ramène les infos) | set-aduser [get-credential as plaintext (génère le hash 
du mdp)]
```
### 6.2 Configuration des paramètres des mots de passe :

<span id="page-11-2"></span>Pour définir la stratégie de mot de passe sur le domaine : GPO « DefaultDomainPolicy »

- Cette GPO ne devrait servir qu'à configurer la stratégie de mot de passe du domaine
- Complexité de mot de passe : majuscules, minuscules, chiffres, caractères spéciaux (au moins 3 sur les 4)

Outils :

- Stratégie de sécurité LOCALE : secpol.msc
- Stratégie de sécurité AD : gpmc.msc

Stratégies de mots de passe affinées (PSO) :

 $\begin{array}{c} \begin{array}{c} \begin{array}{c} \begin{array}{c} \end{array} \end{array} \end{array} \end{array} \end{array}$ 

Pour faire des différences entre les utilisateurs. Mettre les utilisateurs dans des groupes de sécurité globaux. Ces stratégies sont liées à des groupes de sécurité globaux (pas sur une OU, pas sur des groupes de Domaine Local)

- Si plusieurs stratégies concernent un utilisateur, le poids le plus faible gagne
- new-adFineGrainedPasswordPolicy
- add-adFineGrainedPasswordPolicy

### 6.3 Configuration des comptes de service (MSA)

<span id="page-12-0"></span>Comptes de services : depuis WS2008R2+ (WS2008R2 : en ligne de commande)

Prérequis pour un compte de service géré :

- NF de domaine 2008R2+ (ou prepareshema sur un des serveurs 2008R2 + passerelle web pour AD : permet de ne pas modifier le niveau fonctionnel de domaine)
- Au moins un DC en WS2008R2+ (ou en PDC et CG si prepareshema)
- .net Framework 3.5.x (l'ajouter si WS2012+)
- Module active directory pour Windows PowerShell (>= PowerShell 3) o Management Network v3+ (pour ws2008R2)

Deux types de comptes de service :

- Compte de service géré : fonctionne seulement sur une seule machine
- Compte de service géré du groupe : fonctionne sur plusieurs machines

### o MAIS NECESSITE AU MOINS UN DC EN WS2012 (en plus des autres prérequis)

Ajouter un compte de service :

Dans la fenêtre « Module Active Directory pour Windows PowerShell » :

Add-KdsRootKey -effectiveTime ((get-date).addHours(-10)) créer certificat

New-ADServiceAccount -name NomMSA -DNSHostname HostnameduDC - PrincipalsAllowedToRetrieveManagedPassword LON-DC1\$ créer un compte de service

Add-ADComputerServiceAccount -identity HostnameHote -serviceAccount NomMSA lier un service à un ordinateur (à faire sur l'ordinateur qui doit être lié)

Get-ADServiceAccount -filter \* lister tous les comptes de service

Install-ADServiceAccount -identity NomMSA

[http://aide.informatique1.fr](http://aide.informatique1.fr/) page 12 sur 26

## 7 Gestion des stratégies de groupe

<span id="page-13-0"></span>Mise à jour d'applications (seulement celles qui ont été installées par GPO) Redirection des dossiers (bureau + mes documents au moins pour les portables) Lier des GPO à des groupes de sécurité globaux ou des comptes utilisateurs ou des comptes machine

### Mise à jour des GPO :

- Ordinateur à l'allumage ordinateurs
- Utilisateur à l'ouverture de session
- Vérification et mise à jour toutes les 90 à 120 minutes sur les clients
- Vérification et mise à jour toutes les 5 minutes sur les contrôleurs de domaine
- Le service CSE est utilisé pour appliquer les GPO

#### Astuces diverses :

Tester les GPO (et sauvegarder la version n-1) avant de mettre en place

Lier une GPO à un site : utile pour mapper les imprimantes propres au sites

Publier une appli : visible pour installation dans ajout/suppression de programme (ou bien installable en cliquant sur un fichier lié à l'appli (exemple : document .docx)

Fermeture de session : vider le cache IE, vider le dossier temp

On ne peut pas configurer la stratégie de mot de passe dans les GPO hors DefaultDomainPolicy (les GPO DefaultDomainPolicy et DefaultDomainControlerPolicy ne doivent pas être modifiées sauf pour la stratégie de mot de passe du domaine)

### Liste non exhaustive du détail des possibilités

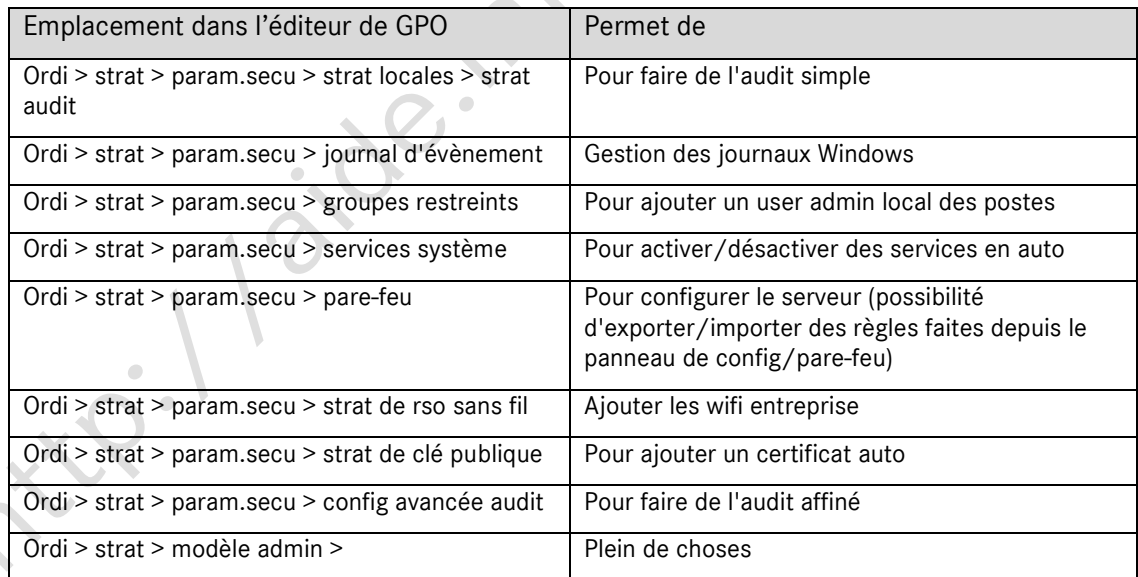

Important :

- Ordi > strat > : non modifiable (grisé coté interface)
	- o L'utilisateur ne peut donc pas modifier les paramètres de lui-même
- Ordi > préférence > : modifiable côté interface
	- o L'utilisateur peut donc modifier les paramètres de lui-même

Commandes PowerShell :

- new-gpo : créer une GPO
- import-gpo : importer une GPO
- get-command \*GPO\*

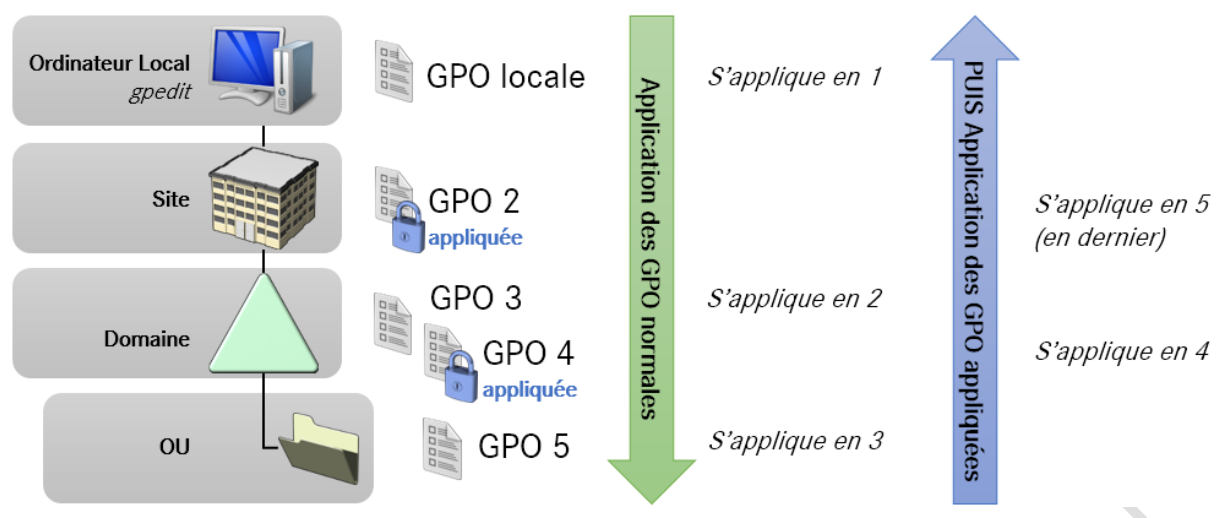

### Ordre d'application des GPO – avec des GPO « appliquées / enforced »

Ordre d'application : "GPO normales" du haut vers le bas PUIS "GPO appliquée" du bas vers le haut

Filtres WMI (outil Wmi Explorer, gratuit) exemples :

- [https://msdn.microsoft.com/fr-fr/library/jj717288\(v=ws.11\).aspx](https://msdn.microsoft.com/fr-fr/library/jj717288(v=ws.11).aspx)
- [https://technet.microsoft.com/fr-fr/library/cc754488\(v=ws.10\).aspx](https://technet.microsoft.com/fr-fr/library/cc754488(v=ws.10).aspx)

### Traitement par boucle de rappel :

Objectif : forcer la partie Utilisateur d'une GPO à s'appliquer pour des ordinateurs (pratique pour les serveurs TS / Citrix)

- 1. Créer une OU nommée « RDS » et y mettre les comptes ordinateurs : RDS1, RDS2 …
- 2. Créer une GPO dont la partie Utilisateur doit s'appliquer pour les objets Ordinateur
- 3. La lier à l'OU « RDS »
- 4. Activer le traitement par boucle de rappel : la GPO Utilisateur s'applique pour les objets **Ordinateurs**

Conf ordi > strat >modele admin > composants windows > système > stratégie de groupe > configurer le mode de traitement par boucle de rappel

Pour activer la GPO on peut soit « fusionner » soit « remplacer » :

- Bouclage avec remplacement. Dans ce cas, la liste des objets de stratégie de groupe de l'utilisateur est entièrement remplacée par la liste des objets de stratégie de groupe déjà établie au démarrage de l'ordinateur (à l'étape 2 de la section [Traitement et priorité de la](https://msdn.microsoft.com/fr-fr/library/cc785665(v=ws.10).aspx)  [stratégie de groupe\)](https://msdn.microsoft.com/fr-fr/library/cc785665(v=ws.10).aspx). Les paramètres Configuration utilisateur de cette liste sont appliqués à l'utilisateur.
- Bouclage avec fusion. Dans le cas d'un Bouclage avec fusion, la liste des objets de stratégie de groupe est une concaténation. La liste par défaut des objets de stratégie de groupe de l'objet utilisateur est obtenue comme normalement, mais ensuite la liste des objets de stratégie de groupe de l'ordinateur (obtenue au démarrage de l'ordinateur) y est ajoutée. Comme les objets de stratégie de groupe de l'ordinateur sont traités après ceux de l'utilisateur, ils sont prioritaires en cas de conflit de paramètres.

### Dépannage de l'application des GPO :

- 1. Réplication des objets de GPO sur les DC du domaine
- 2. Forcer l'application des GPO sur le poste client invoke-gpupdate = gpupdate /force
- 3. Ouverture de session / redémarrage de l'ordinateur (ou WS2012+ : clic droit sur l'OU > mise à jour de la stratégie de groupe)
- 4. Vérifier le jeu de stratégie résultant : RSOP ou gpresult -R
- 5. Vérifier le journal des GPO : Journaux évènement > journaux et applications > Microsoft > Windows > Group Policy

## <span id="page-15-0"></span>8 Gestion des bureaux des utilisateurs avec la stratégie de groupe

Modèles d'administration utilisés :

- GPO > conf ordinateur > strat > modèles d'admin
- GPO > conf utilisateur > strat > modèles d'admin (dont bureau et menu démarrer)

Gestion par des fichiers ADMX (fonctionne avec un fichier de langue ADML) : permet de gérer les programmes tiers avec des GPO. Exemples : [Microsoft Office 2016,](https://www.microsoft.com/en-us/download/details.aspx?id=49030) [Google Chrome,](https://support.google.com/chrome/a/answer/187202?hl=fr) [Adobe](https://www.adobe.com/devnet-docs/acrobatetk/tools/AdminGuide/gpo.html)  [Reader DC,](https://www.adobe.com/devnet-docs/acrobatetk/tools/AdminGuide/gpo.html) etc.

Redirection des dossiers (vers un emplacement réseau) : Rediriger « documents » redirige aussi par défaut les répertoires suivants : bureau, accueil, documents, images, appdata\roaming, contacts, téléchargements, favoris, parties enregistrées, recherches, liens, musique et videos. Il est donc utile de faire de la granularité car rediriger le répertoire Téléchargements peut être consommateur d'espace disque inutilement. Il est cependant recommandé de le faire pour les postes nomades.

Autorisations NTFS du dossier racine des profils des utilisateurs :

- Administrateur (aucun)
- Groupe des utilisateurs qui sauvegardent des données sur le partage : (RW)
- Système local (CT)

Partage du dossier racine des profils des utilisateurs :

Groupe des utilisateurs qui sauvegardent des données sur le partage : (CT)

Autorisations NTFS pour le dossier redirigé de chaque utilisateur :

- %username% (CT + propriétaire)
- Administrateurs (aucun)
- Système (CT)

Nota utile :

Pour transformer un .exe en .msi (afin de le déployer par GPO) : Wise LE ou InstallShield Studio

[http://aide.informatique1.fr](http://aide.informatique1.fr/) page 15 sur 26

## <span id="page-16-0"></span>9 Configuration et résolution des problèmes d'accès à distance

VPN par défaut : port 500 (VPN IPSec) et 4500 (IPSec over NAT-T)

Nota : Direct access : disponible dans les version entreprise (pas dans les version pro)

Nota2 : préférer d'autres solutions telles que OpenVPN patché, etc.

Configuration des réseaux dans le cadre d'utilisation de VPN

- DMZ : Serveur VPN
- LAN : Serveur NPS (Radius), NAP, Autorité HRA, DHCP, ADDS, PKI …
- Réseau Restreint : Serveur de mise à jour (pour NAP/HRA)

Stratégies d'accès réseau (NAP/NPS) :

- Contrôle d'intégrité
- Sécurisation SansFil et cablé
- Gestion de la stratégie réseau

Serveur RAS :

Routage, natage (entrée/sortie), directAccess

Authentification VS Autorisation

- Authentification se fait en 1er
- Autorisation, une fois que l'authentification est autorisée, vérifie l'accès

Protocoles d'authentification :

- PAP : pourri (login & mdp en clair)
- CHAP : pourri (hachage MD5)
- MS-CHAPv2 : le minimum (authentification bidirectionnelle)
- EAP le top (très sécurisé avec clés temporaires, biométrique ...)

Les PKI (Infrastructure de clés publiques = certificats) :

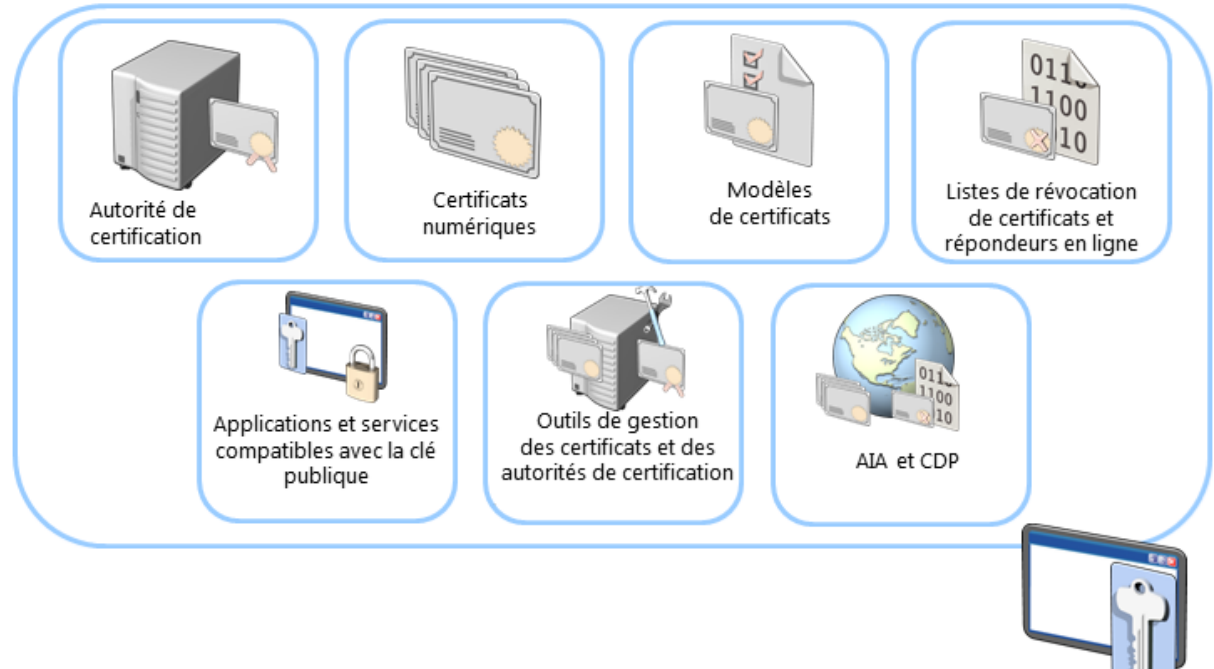

AIA / CPD : point de récupération des informations sur les autorités de certifications

Intégration de DHCP au service routage et accès distant :

- Un pool statique créé sur le serveur de routage et accès à distance
- Un serveur DHCP
- Les serveur DHCP exécutant WS2012 :
	- o Fournissent une classe d'utilisateur appelée "classe de routage et d'accès distant par défaut"
	- o Pour affecter des options fournies uniquement aux client de routage et d'accès à distance

Configuration de l'accès VPN (IP Sec, PPTP, L2TP = PPTP L2F, SSTP = VPN SSL = DirectAccess, IKEv2)

En IKEv2 : permet le multibornes sans perdre la connexion VPN (permet le changement d'adresse IP à la volée) = Roaming

#### Atelier WS2012 config VPN :

Prérequis : 2 interfaces RSO (Une dans le WAN, une dans le LAN)

Rôle accès à distance

- Console "Serveur NPS"
- Console "Routage et accès distant"
- 1. Membre du domaine
- 2. Console NPS > inscrire dans Active Directory
- 3. Console Routage et accès à distance (si modification de l'adresse réseau : reconfigurer RAS)
	- a. Configurer VPN & accès à distance
	- b. VPN et Accès à distance
	- c. Configurer VPN avec une plage d'adresse DHCP pour les clients
- 4. Console NPS > ajouter les stratégies réseau

Pour pouvoir être connecté :

- Stratégie d'accès réseau (accès à distance)
- Stratégie de connexion (NPS)

Installer le kit CMAK RAS sur le client (fonctionnalité de Windows)

- Le chercher dans les outils d'administration
- Permet de créer des installeurs de profils de connexions VPN personnalisés à déployer ou à fournir au client

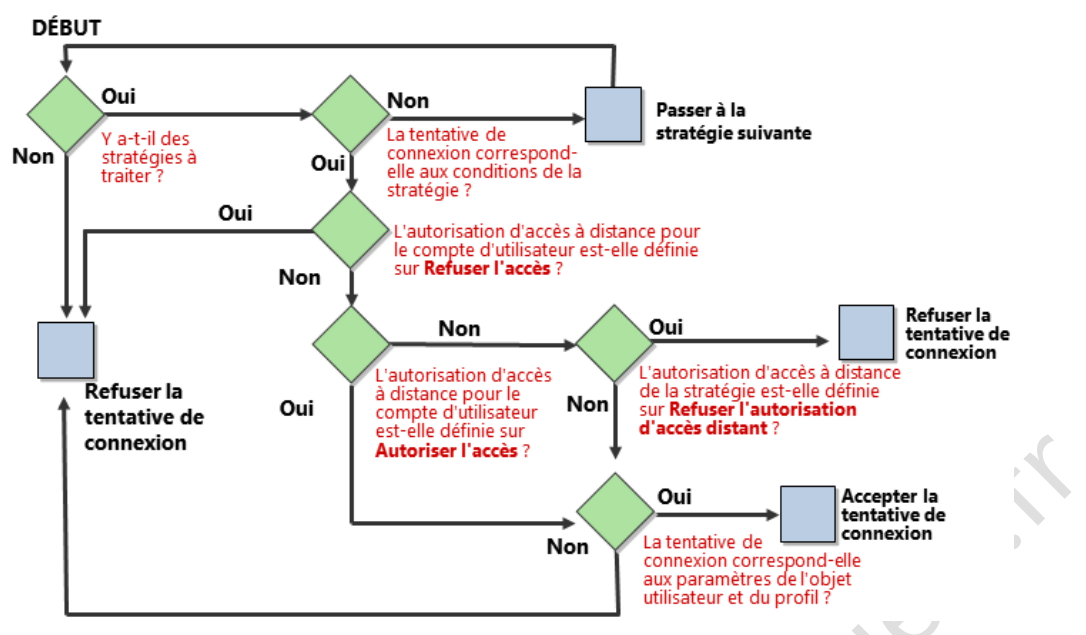

Diagramme de traitement des stratégies dans NPS

Activer les traces :

netsh ras diagnostics set rastracing \* enabled

ou regedit.exe puis HKLM\Software\Microsoft\Tracing\

Configuration de DirectAccess :

- Coté poste client, il faut au moins une Edition Enterprise (contrat OpenSA, la licence OEM fournie ne sert à rien ou alors <90jours pour appeler le service licences de M\$ pour transfert une licence pro en EE)
- Les flux réseaux ne doivent pas être analysés en sortie ou en entrée (tester en entrée : demander le certificat d'un site https et vérifier que c'est SON certificat qui apparait, sinon il y a man in the middle)
- Pare-feu : Attention aux ports : 1723 pour L2TP ...
- Direct Access est transparent : essaye de se connecter au réseau dès qu'il y a un accès internet
- Besoin d'une PKI, d'un serveur DirectAccess, de NLS, de IPv6 (ou de 6to4)

## <span id="page-19-0"></span>10 Installation, configuration et résolution des problèmes du rôle de serveur NPS

Serveur NPS WS2012 (fourni dans les rôles d'accès distant) permet :

- Serveur RADIUS
- Proxy RADIUS
- Serveur de stratégie NAP

Outils de gestion/configuration :

- Mmc "Serveur NPS"
- Netsh (pour NPS, RADIUS, stratégies, groupes de serveurs RADIUS distants, stratégie réseau, NAP, comptes)
- PowerShell

Proxy Radius (peut être un switch 802.1x) :

- Sous traite les services accès distant / VPN / sans fil
- Authentifie et autorise les comptes utilisateurs

Stratégie de demande de connexion :

- Permet des conditions (trames, services, tunnel, heures/jour de restriction)
- Permet des paramètres (type d'authentification, gestion de compte, manipulation d'attributs, paramètres avancés)

Ports par défaut :

- UDP 1812/1645 (entrée standard / sortie sécurisée)
- UDP 1813/1646 (sortie standard / sortie sécurisée)

Méthodes d'authentification NPS :

- Méthode d'authentification par mot de passe : CHAP / MS-CHAPv2 / PAP / non authentifié
- Certificat : besoin de PKI, mettre une clé d'au moins 2048. Remplace l'auth par mdp. Sont acceptés les certificats de type :
	- o Autorité de certification (ajouter la confiance par GPO)
	- o Certificat ordinateur et/ou certificat utilisateur (sur les clients)
	- o Certificat de serveur (sur le(s) NPS + sur les clients)
- Déploiement de certificats pour authentifier (PEAP et EAP) :
	- o Inscription + récupération certificats via GPO (client en domaine et en LAN)
	- o Inscription de l'autorité via le web + récupération certificats (clients hors domaine mais dans le LAN)
	- Ajouter certificats utilisateur/ordinateur via support amovible (clients hors domaine et hors LAN)

Journalisation

<span id="page-20-0"></span>Les version XPsp2 et antérieures ne sont pas restrictibles (avant le pare-feu Windows intégré/centre de sécurité)

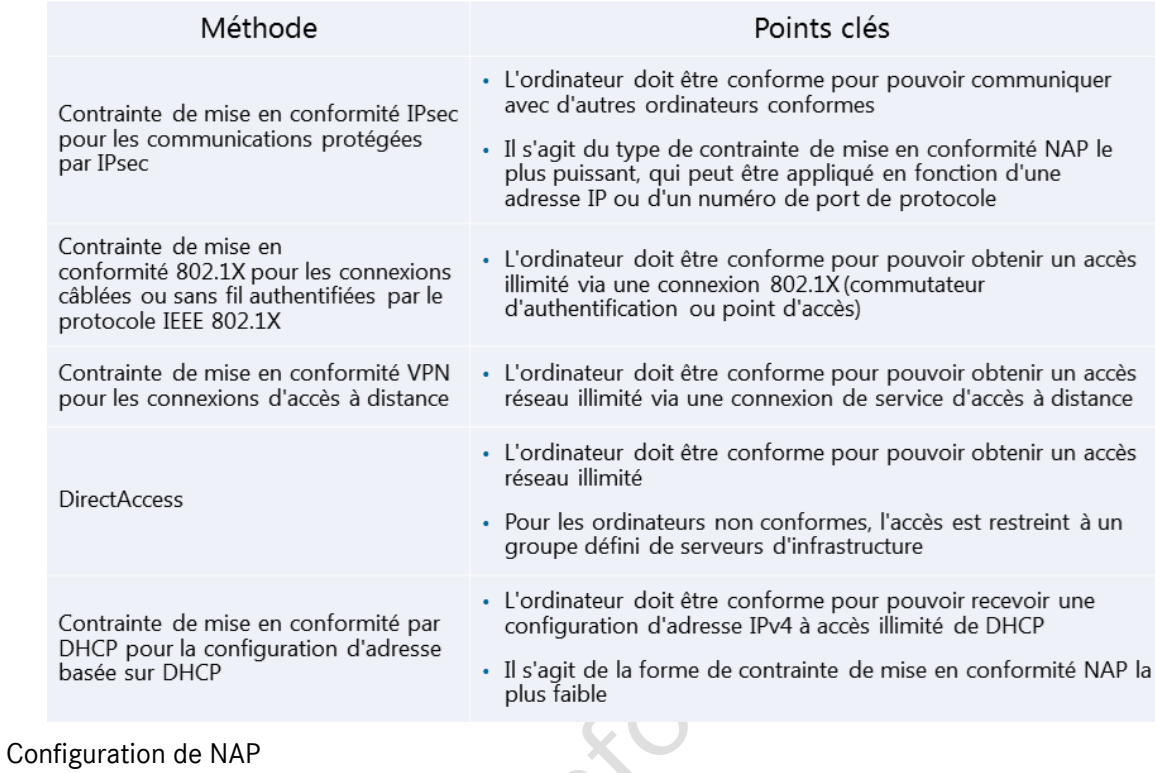

 $\mathcal{L}_{\mathcal{A}}$ 

- 1. Mise en place des programmes d'intégrité
- 2. Stratégie de contrôle d'intégrité
- 3. Groupes de serveurs de mises à jour
- 4. Configuration du client NAP (netsh ou GPO)

Demonstration :

- 1. Installation : Rôle "Service de stratégie et d'accès réseau"
- 2. Ajouter NAP et HRA

 $\begin{array}{c} \begin{array}{c} \begin{array}{c} \begin{array}{c} \end{array} \end{array} \end{array} \end{array} \end{array}$ 

#### Résoudre les problèmes :

netsh NAP client show state|config|group

#### Journaux d'évènements :

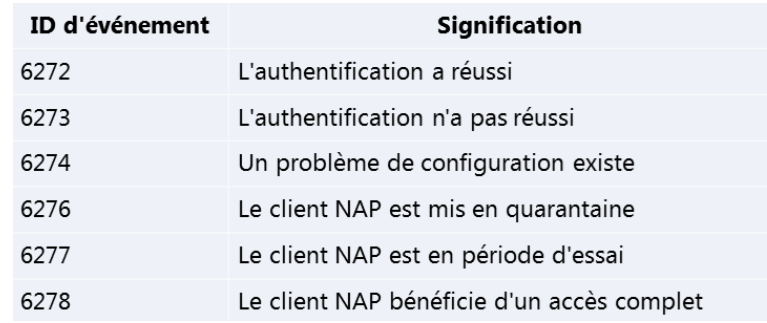

## 12 Optimisation des services de fichiers

<span id="page-21-0"></span>FSRM File Server Resource Manager : gestion des quotas par répertoire (WS2008R2+), restriction d'écriture d'extension de fichiers, gestion DFS

Installation :

- Rôle "Service de fichiers et de stockage" (plusieurs services de role dont "gestionnaire de ressources du serveur de fichiers", "déduplication de données", "réplication DFS")
- A installer sur le(s) serveur(s) contenant les données

#### Gestion :

- "Gestionnaire de ressources du serveur de fichiers"
	- o Gestionnaire de ressources du serveur > Clic droit : options de rapports, d'assistance fichier refusé ...
	- o Quotas : "modèles de quotas" permet d'appliquer les modifications sur les quotas basés sur ces modèles. Notification mail ou obs d'evnt
- PowerShell
	- o Get-FSRMQuotas lister les quotas activés (disabled = false)
	- o get-command -module FileServerResourceManager lister les commandes liées à FSRM
- Commandes DOS deprecated (n'existe plus en WS2016)

#### Gestion du filtrage :

- Par extension, par groupe de fichiers
- Utilisation de modèles (cf. quotas)
- Les fichiers déjà présents ne seront pas modifiés
- Passif = avertir, Actif = bloquer

#### Rapports de stockage :

- Fichiers en double, volumineux, quotas, propriété des dossiers, fichiers les moins / plus souvent ouverts ...
- Planification ou manuel
- Format des rapports
- Base de registre : changer la nomination des rapports (pour les mettre sur un intranet par exemple)

### fsutil file createnew c:\toto.txt 130000000 créer un fichier (taille en octets = 130Mo)

#### Règle de classification (WS2008R2+) :

- Modifier des flux NTFS liés fichiers (propriétés) selon certains critères (nom) : seulement sous NTFS (sauf pour les fichiers MSOffice car stocké dans les métadata)
	- o La valeur Oui de la propriété booléenne l'emporte sur les Non (si plusieurs règles)
	- Possibilité ensuite d'effectuer des actions selon ces propriétés
- Possibilité de gérer à distance (sauf classification de fichiers) pour les serveurs distants : WS2003+

## 13 DFS Distributed FileSystem

<span id="page-22-0"></span>Présentation

- Pratique pour les migrations de serveurs
- Utilise DFS-N (espace de nom) et DFS-R (réplication)

### Espace de nom (DFS-N) :

- Basé sur un domaine : stocké dans ADDS tolérance des espaces de nom. Préféré : au moins une racine sur les contrôleurs de domaine pour attaquer avec \\nomDeDomaine\
- Autonome : besoin d'un cluster de basculement

### Réplication DFS (DFS-R) :

- Compression des données sur les réseaux
- Surveille le journal USN (journal d'accès au disque) = réplication par détection de fichiers (sauf si réplications inter-sites désactivées en journée par exemple)

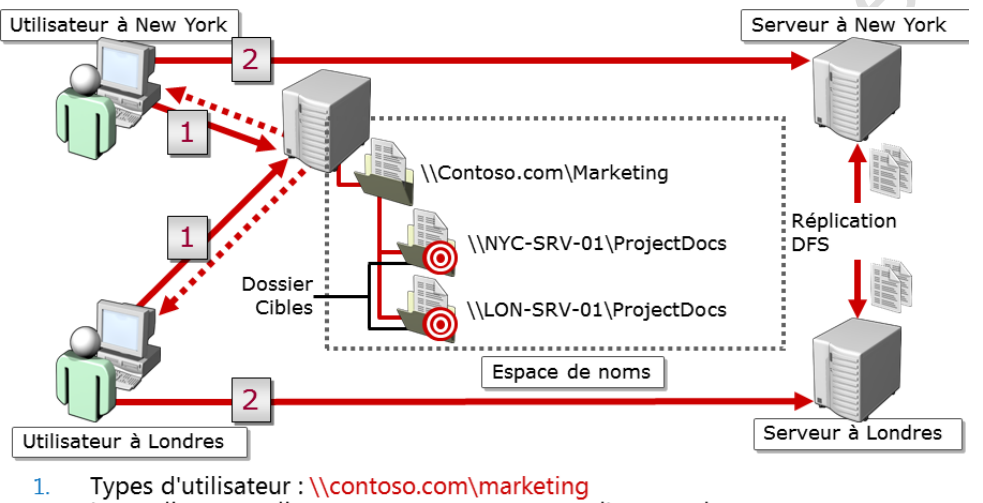

- Les ordinateurs clients contactent un serveur d'espace de noms et reçoivent une référence
- Les ordinateurs clients mettent en cache la référence puis contactent le 2. premier serveur dans cette référence

### Fonctionnement de DFS

Nota pour le schéma : les utilisateurs ne voient que \\contoso.com\marketing / espace de nom = DFS-N / Réplication DFS = DFS-R / Détection par les sous-réseaux -> contacte le serveur DFS le plus proche (si ne repond pas, contacte l'autre au bout de qlq secondes)

#### Installation

 "Services de fichiers et de stockage" > Services de role "Espace de nom DFS" et "Réplication DFS"

### Outils

- Console mmc "Gestion du système de fichiers distribués DFS" Nota : depuis WS2008R2+ l'ADDS est répliqué par DFS : ne pas toucher à la réplication sysvol
- dfsradmin.exe : gérer la réplication DFS
- get-command \*DFS\*
- dfsrdiag.exe : surveiller l'était de la réplication

#### Pour un partage :

- Autorisations du partage : Utilisateurs authentifiés = CT
- Autorisations NTFS : paufiner les accès

## <span id="page-23-0"></span>14 Configuration du chiffrement et de l'audit avancé

### 14.1 EFS – Encrypted FileSystem

<span id="page-23-1"></span>EFS : fonctionnalité du NTFS – permet de chiffrer les fichiers (qu'en NTFS)

- Utilise le certificat utilisateur, sinon utilise un certificat auto-signé (à ne pas utiliser !)
- Recouvrement : pas défaut l'admin local
- Utiliser ADCS + autorité de certification + déploiement GPO

Marche à suivre :

- Sauvegarder les certificats utilisateur
- Autorité de certification entreprise (certsvr.msc) (génère la clé de recouvrement)
- Configurer un agent de récupération et la rendre portable pour la sauvegarder ailleurs
- Détail sur les propriétés du fichier crypté > avancé > détail :
	- o Infos sur qui a crypté
	- o Sauvegarder les clés
	- o Ajouter des utilisateurs pouvant accéder

#### Commandes utiles :

<span id="page-23-2"></span>Crypter en PowerShell : sur le dossier voulu : get-childitem -file | foreach Encrypt Crypte les fichiers contenus dans le dossier voulu

### 14.2 Audit avancé

#### Configuration de l'audit avancé :

Audit les accès aux fichiers, ouverture de session, changement de compte ou objet dans l'ADDS, attribution de droits utilisateurs

Plus on audite, plus ça ralentit. Ne donne pas le nom du fichier audité

Mise en place :

- Activer l'audit dans les stratégies de groupe
	- $\circ$  Audit simple : GPO > config. ordi > Param. Windows > Param. sécurité > Stratégies locales > Stratégies d'audit -> réussite / échec = audit de l'accès global
	- o Audit avancé (WS2008R2+) : GPO > config. ordi > Param. Windows > Param. securité > Configuration avancée de la stratégie d'audit -> affiner
	- o Active la fonction d'audit sur les postes mais n'audite rien
	- o gpupdate /force + redémarrer
- Se configure dans l'onglet des ACL
	- o Propriétés > avancé > audit
	- o Choix des utilisateurs à auditer
	- o Choix des accès à auditer (modifications, lectures, écritures)
	- Observateur d'évènements > journal de sécurité

## 15 WSUS - Implémentation de la gestion des mises à jour

<span id="page-24-0"></span>Serveur de mises à jour internalisé

Mise en œuvre :

- Mise à jour approuvées. Par défaut affiche les mises à jour disponibles. Doit être autorisée pour les télécharger
- Par GPO des ordinateurs : définir le serveur "Windows update" = serveur wsus
	- Ordi > Strat > Modèle Adm > Comp Windows > Windows update
		- Autoriser l'installation immédiate : désactiver
		- Autoriser le ciblage coté client : activé + nomDuGroupeCible (celui du wsus)
		- Autoriser les non-admin à recevoir les màj : activé
		- Config des màj : installer auto : désactivé, tous les mardi 12h
		- Ne pas modifier l'option par défaut activé
		- Pas de redémarrage auto pour les utilisateurs connectés : activé
		- Redemander un redémarrage pour les installations planifiées : activé
		- Vérifier l'emplacement intranet... : [http://serveur.fqdn:8530](http://serveur.fqdn:8530/) pour les deux
		- (Mode de traitement par bouclage de la strat de groupe utilisateur : activé)
	- o Mettre l'ordi dans une OU

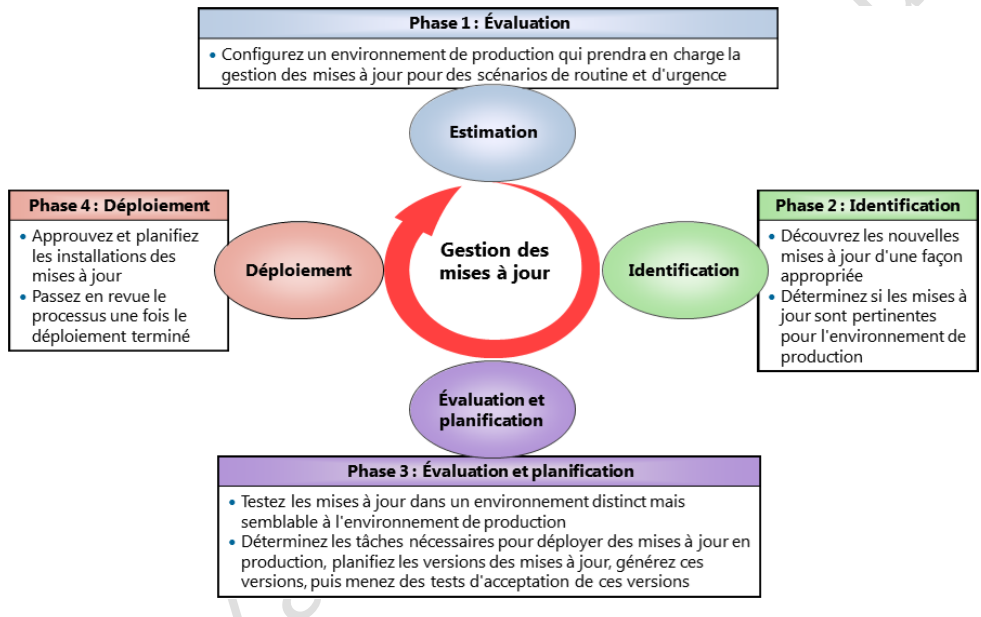

#### Prérequis (tout sera automatiquement installé en même temps que WSUS) :

- Configuration logicielle requise :
	- · Services Internet (IIS) version 6.0 ou ultérieure
	- · Microsoft .NET Framework 2.0 ou version ultérieure
	- · Microsoft Management Console 3.0
	- · Microsoft Report Viewer Redistributable 2008 ou version ultérieure
	- · SQL Server 2012, SQL Server 2008, SQL Server 2005 SP2
- ou Base de données interne Windows
- · Configuration matérielle requise :
	- · Processeur x64 de 1,4 GHz ou supérieur
	- · Au moins 2 Go de mémoire RAM
- · 10 Go d'espace disque disponible (40 Go ou plus est recommandé)

Nota : les 2GO de RAM seront utilisés en plus de ce qui est déjà utilisé. Report Viewer Redistributable 2008+ est à télécharger

#### Installation :

Rôle "Services WSUS"

Outils :

Service WSUS

get-command \*wsus\*

Heritain de la linguage 11 page 25 sur 26

### 16 Surveillance de Windows Server 2012

<span id="page-26-0"></span>Outils d'analyse :

- Gestionnaire des tâches
- Analyseur de performances (savoir quoi analyser)
- Moniteur de ressources (à peu près équivalent à perfmonitor de Sysinternal)
- Observateur d'évènements

Analyseur de performances : "Analyseur de perf" ou perfmon :

Files d'attentes représentatives de ce qui n'est pas traité assez vite

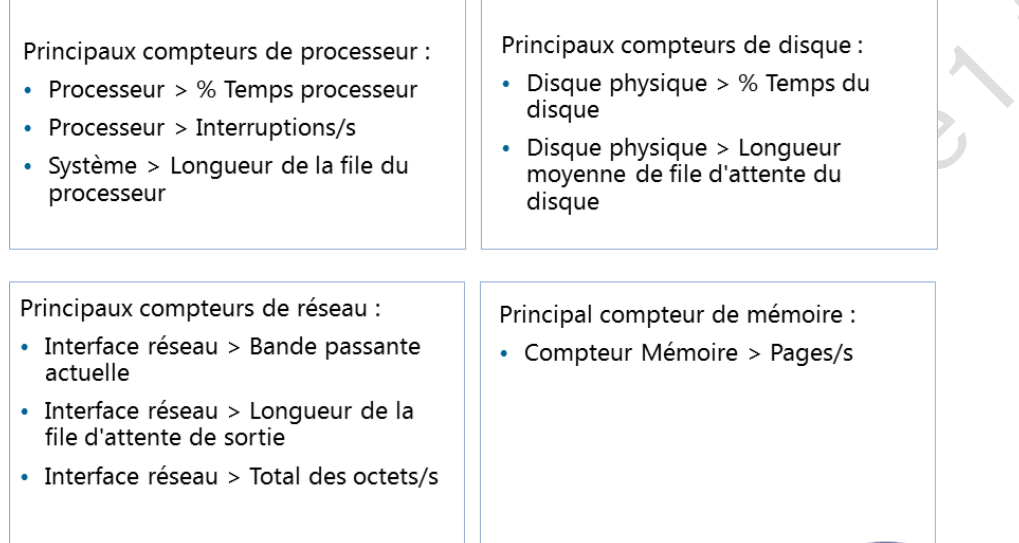

Nota : Compteur mémoire : bande passante = indique si la ram a été mal installée

Observateur d'évènement :

- Abonnements : permet d'envoyer les journaux d'évènements d'une autre machine o Apparait des "évènements transférés"
	- o Utilise les ports TCP5985 (ou TCP5986 en https)

Surveillance des services d'infrastructure réseau

• [Syslog](https://msdn.microsoft.com/fr-fr/library/hh457576(v=sc.12).aspx) / [snmp](https://support.managed.com/kb/a764/how-to-install-snmp-and-configure-the-community-string.aspx)

Surveillance des ordinateurs virtuels :

Surveillance de la VM + surveillance de l'hôte